## Obtaining information on commands

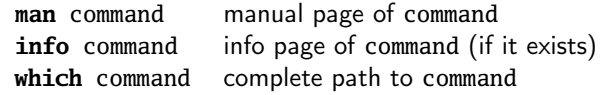

#### Path syntax and commands

Path syntax:

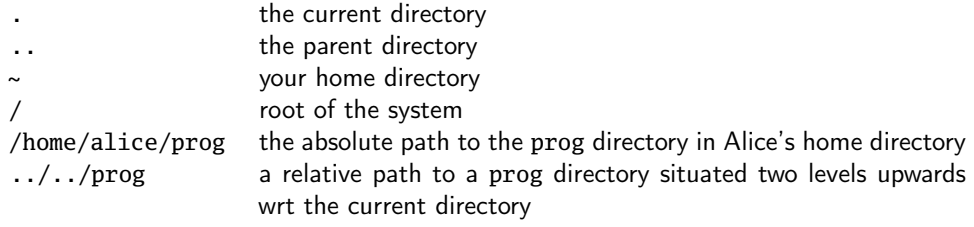

#### Commands:

**pwd** print the current directory **cd** PATH change to directory PATH

#### File manipulation commands

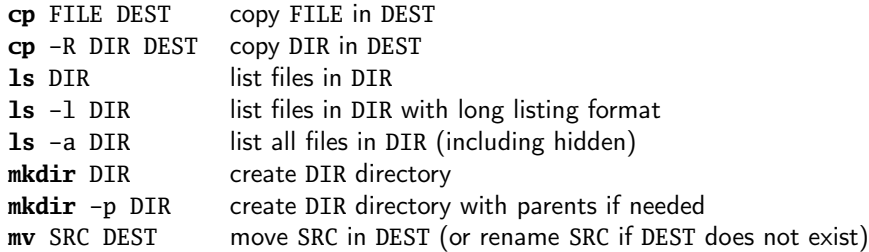

## File rights modification

**chmod** who+/-what file

adds/removes access right what for user who on file where who can be:

- u user
- g group of the user
- o others
- a all

and what can be:

- r read
- w write
- x execute

#### Environment variables

Environment variables can be defined for the current shell and its sons:

**export** MY\_LECTURES=~/lectures

To get the value of a variable, use the \$ operator:

**export** PATH=\$PATH:~/bin

Already defined variables:

PATH the directories to be searched for executables

- HOME your home directory
- LANG the language (english, french,  $\dots$ ) used in shell
- SHELL the shell you are using (bash,  $zsh$ , ...)

## The **.bashrc** file

Every command in the .bashrc file situated in your home directory will be executed at the start of a shell (particularly **export** commands).

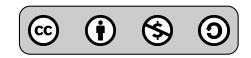

#### Process management

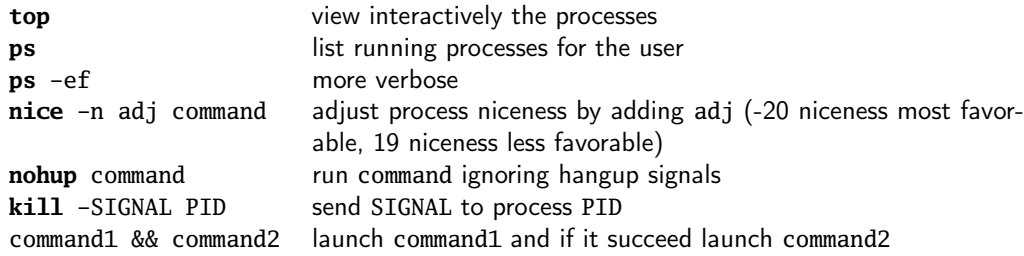

Signals and their identifiers:

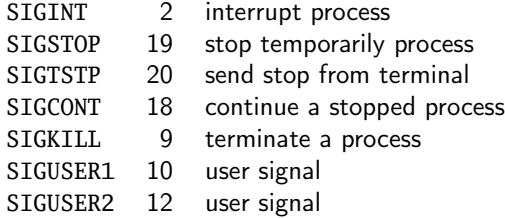

## Foreground and background processes

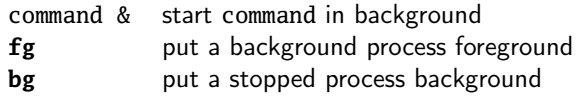

#### References

- [1] Alexis de Lattre et al. Formation Debian GNU/Linux. <http://formation-debian.via.ecp.fr/>.
- [2] Bash Hackers Wiki. <http://wiki.bash-hackers.org/doku.php>.

# Redirection and pipes

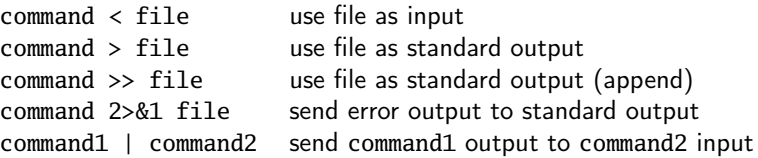

## Connecting to remote machines

**ssh** user@computer connect as user on computer **scp** file user@computer: PATH copy file as user on computer in PATH **rsync** -avz dir user@computer:PATH copy directory dir as user on computer in PATH

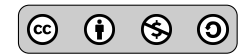